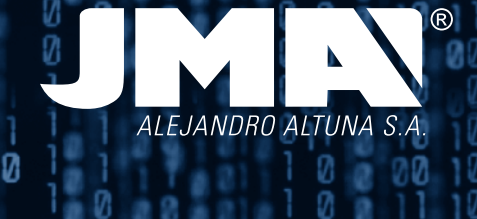

**TRS-5000 EVO** Manual de instrucciones

**TRS-5000 EVO** Instruction manual

**TRS-5000 EVO** Anweisungshandbuch

Ø

Ø

**TRS-5000 EVO** Manuale d'istruzione

**TRS-5000 EVO** NOTICE D'UTILISATION

**TRS-5000 EVO** Manual de instruções

**TRS-5000 EVO** *INSTRUKCJA OBSŁUGI*

**TRS-5000 EVO** *Инструкция*

#### Ø  $\Omega$ ŷ, Ø Ø Ø  $\overline{\mathcal{D}}$ のま 10 ø Ø Ø Ø Ø Ø  $\boldsymbol{\varnothing}$ ă Ø V Ø Ø Ø Ø Ø 1 Ø Ø Ω 11 Ø 00  $\eta$ 2 V. Ø Ø 0 Ø ŷ, V. Ø Ø Ø  $\boldsymbol{\eta}$ Ø Ø Ø Ø O, Ø ŷ, Ø Ø Ø Ø Ø Ø g Ø Ø Ø ā Ø Ø Ø Ø Ø Ø Ø Ø Ø のま 19 Ø ดด ПI Ø ŷ, Theert READ

COPY

TRS-5000 EVO

READ

<sub>0</sub>

Ŋ

# **TRS- 5000 EVO**

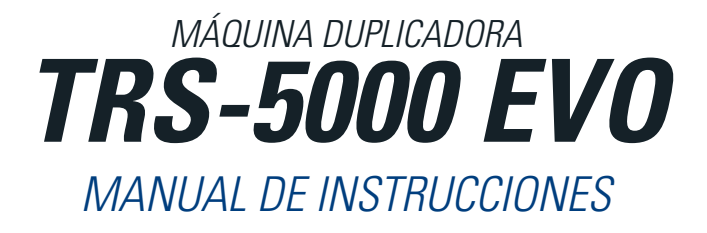

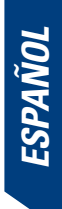

## **1.- Presentación y aspectos Generales**

- 1.1 GENERALIDADES
- 1.2 TRANSPORTE Y FMBALAJE

## **2.- CARACTERÍSTICAS TÉCNICAS**

- 2.1 Elementos supletorios de la máquina
- 2.2 Elementos principales de la máquina

## **3.- Puesta en marcha de la máquina**

- 3.1 Ubicación del Dispositivo
- 3.2 INSTALACIÓN Y ACONDICIONAMIENTO DEL EQUIPO

## **4.- COPIADO DE LA LLAVES**

- 4.1 Modo Local sin conexión a PC.
	- 4.1.1 Información visible en el DIsplay en modo conexión Local.
	- 4.1.2 Información suministrada durante la copia de un Texas Crypto
	- 4.1.3 Información suministrada durante la copia de un Philip´s Crypto II.
- 4.2 CÓDIGOS DE LOS MENSAJES DE ERROR.

## **1.- PRESENTACIÓN Y ASPECTOS GENERALES**

#### **1.1 Generalidades**

Siguiendo con la trayectoria evolutiva dentro de la familia TRS, se presenta el lanzamiento de la nueva TRS5000 EVO.

Para ello y tomando como base la ya conocida y exitosa TRS5000, se ha desarrollado una máquina más robusta y compacta que engloba la clonación tanto en modo autónomo como en modo PC, de la práctica mayoría de familias de transponders Cryptados y fijos presentes en el mercado:

- Megamos Codigo Fijo.
- Temic Codigo Fijo.
- Nova Codigo Fijo.
- Philip's Codigo Fijo y Criptado.
- Texas Codigo Fijo y Criptado.

Esta evolución sigue siendo fiel a la filosofía presente en toda nuestra gama TRS, que bien podría traducirse como "cuanto más simple, mejor para el usuario". Siguiendo esta máxima, la TRS EVO sigue contando con los 2 botones habituales READ/COPY presentes en toda la gama. En esta nueva evolución se ha trabajado especialmente en la simplificación técnica de la solución facilitada por el conjunto (TRS5000+TPXCloner+TPHCloner). De hecho, se ha realizado un esfuerzo considerable para compactar todo el hardware y cableado externo utilizado con anterioridad (TPX Cloner + TPH Cloner) cuya funcionalidad es suministrarnos los códigos que portan las llaves originales de las familias de los Texas y los Philip`s Crypto respectivamente en una solo unidad.

#### **1.2 Transporte y embalaje**

La máquina se suministra protegida por un embalaje de poliespan y dentro de una caja de cartón con las siguientes dimensiones y pesos:

- $\bullet$  Ancho = 275mm.
- $\bullet$  Largo = 320mm.
- $\bullet$  Alto = 170mm.
- $·$  Peso = 550 grs.

Cuando se proceda al desembalaje de la máquina, se debe inspeccionar cuidadosamente por si el equipo hubiese sufrido algún daño durante el transporte. En caso de apreciarse alguna anomalía, sin llegar a hacer uso de la máquina, póngase en contacto con el departamento técnico o de atención al cliente del grupo Altuna JMA.

## **2. Características Técnicas**

La máquina duplicadora TRS–5000 EVO, además de ofertar la misma y completa gama de lectura y clonación de los principales fabricantes de transponders muestra una completa información al detalle de dichas lecturas.

También cabe especificar que al compactar el producto (integración de los 2 cloners externos (TPX+TPH), en una sola placa) se han suprimido los errores que se solían generar por parte del cliente a la hora del conexionado externo entre los diferentes dispositivos (TRS—TPH—TPX).

La actualización de la máquina, se realizan utilizando el puerto USB superior (denominado TR).

El otro puerto USB (denominado como CL), está habilitado para actualizar el nuevo Cloner compacto (TPX+TPH) y así poder agregar de manera sencilla nuevos modelos de vehículo para su posterior clonado.

#### **2.1 Elementos supletorios de la máquina**

Tras desembalar la máquina duplicadora TRS-5000 EVO se deben de encontrar los siguientes componentes:

- Fuente de Alimentación 100-240 Vac / 50-60 Hz y 9V / 2,5 A.
- Cable USB tipo A-B (1,5 m de longitud), para la interconexión PC—TRS 5000-EVO.
- Manual de instrucciones.
- Soporte de TPX4 (2 unidades)

#### **2.2 Elementos principales de la máquina**

- 2 pulsadores (READ y COPY).
- 1 interruptor de encendido y apagado.
- 1 conector DB9 hembra para futuras conexiones línea serie RS 232.
- 2 conectores USB.(CL para CLoner y TR para TRS5000 EVO).
- 1 conector de alimentación DC.
- 1 Display alfanumérico de 4x20 caracteres.

## **3. Puesta en marcha de la máquina**

#### **3.1-Ubicación del Dispositivo**

Una vez se haya desembalado cuidadosamente la máquina, esta se debe ubicar sobre una superficie que no sea de metal ni de cualquier otro material que pueda generar interferencias electromagnéticas en la lectura, ya que la antena, es la zona más sensible a las interferencias y por lo tanto a los componentes metálicos que desvirtúan la señal captada de la llave así como la frecuencia de sintonización.

#### Valga como ejemplo:

Un lugar correcto para su ubicación, podría ser una mesa de madera. Se ha de tener en cuenta también el situar la máquina al menos a una distancia de entre 80 y 100 cm de cualquier fuente de interferencias electromagnéticas (Pantallas de Ordenador, Televisores, Elementos de Conmutación Eléctrica, Motores, Walky-Talkies, Moviles, etc....).

## **3.2- Instalación y Acondicionamiento del Equipo**

Una vez se haya ubicado correctamente, se procederá a la instalación de todo el material adjunto recibido junto al nuevo dispositivo.

Para ello seguiremos los siguientes pasos:

1. Revisarqueelmaterialquecontienelacajaquehemosrecibidode Fábrica está de acuerdo con el punto 2.1 del presente manual referente a Elementos que componen el Equipo.

2. Comprobarquesedisponeennuestrolocaldeunatomadetensiónde 110/220V, y que la fuente de alimentación recibida es la correcta 100- 240Vac / 50- 60Hz y 9V / 2A.

Conectar la fuente de alimentación a la TRS-EVO.

Con la incursión en la TRS-EVO del nuevo display alfanumérico (4x20), se ha aprovechado para optimizar la lectura de todos los transponders y mostrar de esta manera, una detallada y completa información de los mismos.

A continuación, y de manera resumida, se muestra en la tabla adjunta tanto los mensajes que nos aparecerán en el Display cuando se proceda con la lectura de una llave original así como el transponder a introducir para realizar el clonado de la llave.

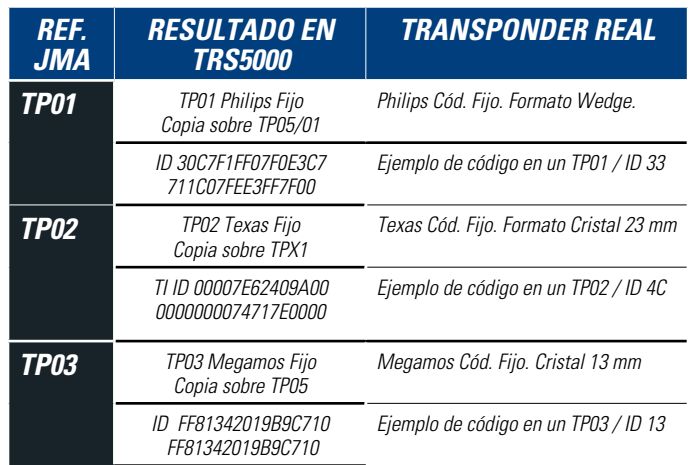

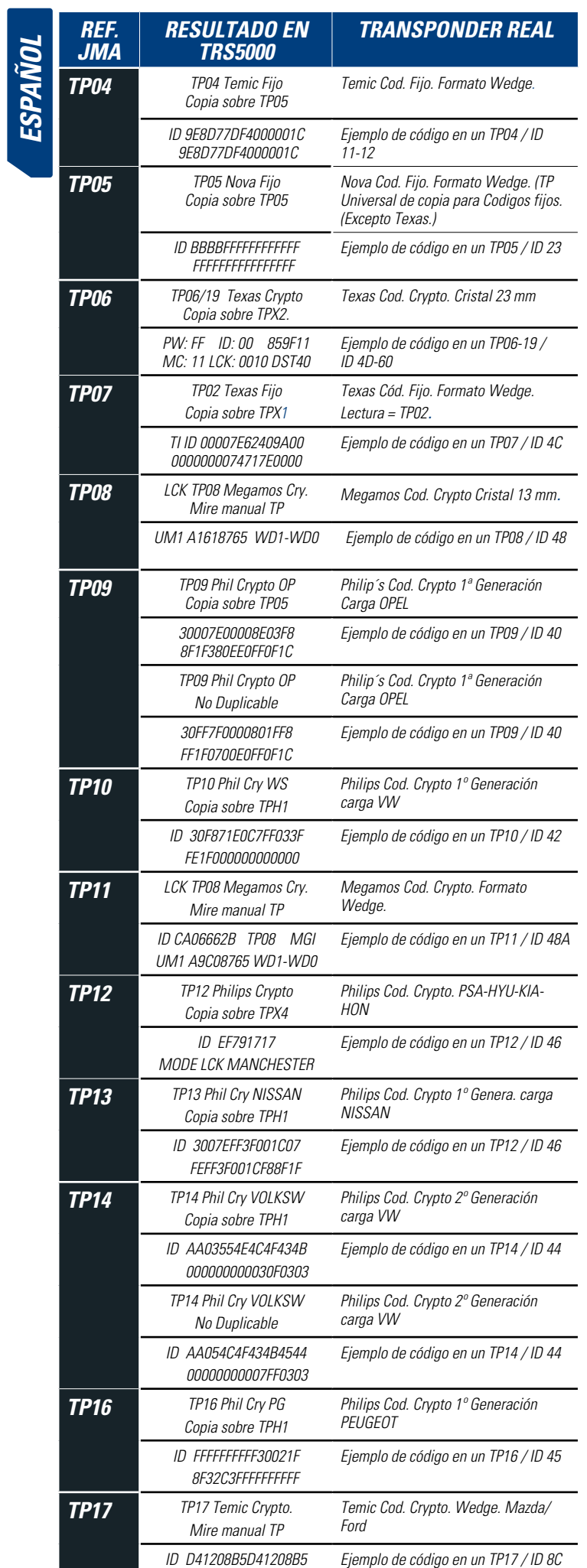

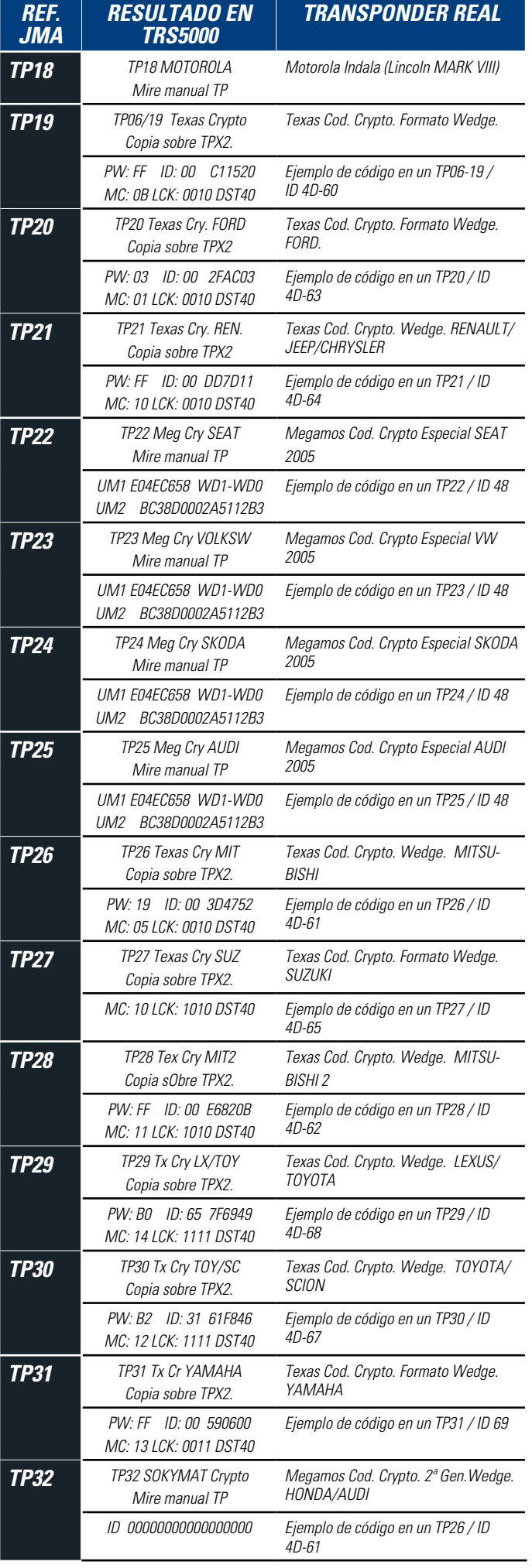

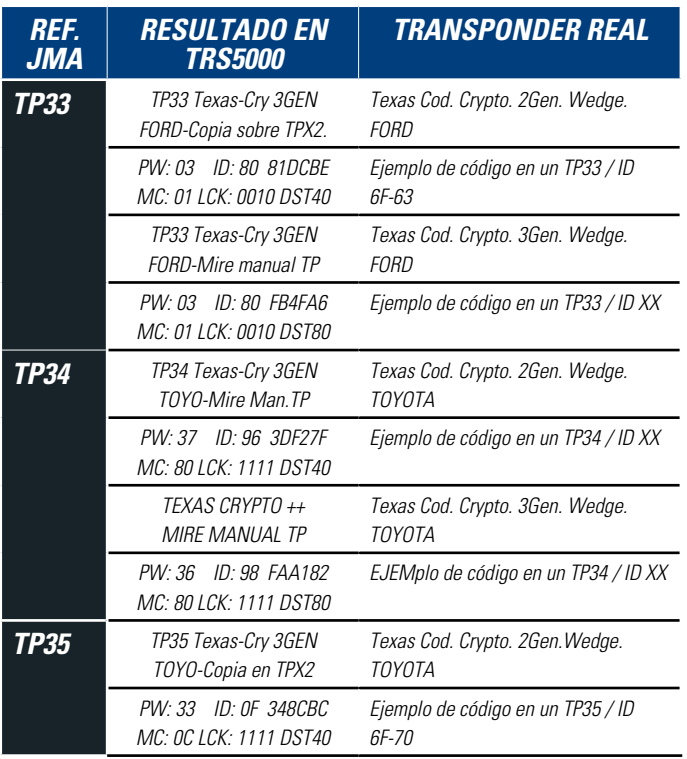

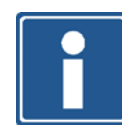

**Si tiene algún problema o pregunta, por favor no dude en ponerse en contacto con nuestro Servicio de Asistencia técnica:**  mailto:sat@jma.es

Si la llave introducida lleva un transponder Texas Crypto de primera generación que no sea uno de los reconocidos por la TRS EVO y que por consiguiente, no está en la tabla anterior, en el display se mostrará el siguiente mensaje.

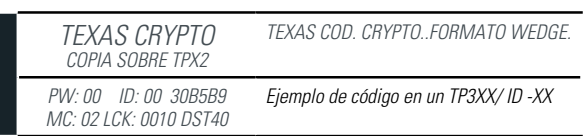

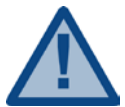

**Tanto TPX1 como TPX4 son tantas veces programables como se desee. No sucede lo mismo con el TPX2, que al ser un transponder OTP (one time programable), tan solo se puede grabar una vez, tras lo cual quedará inhabilitado para posteriores copias sobre el mismo transponder**

Así mismo: si la llave introducida, no lleva transponder, el display mostrara el siguiente mensaje de aviso:

> **NO CHIP NO TRANSPONDER**

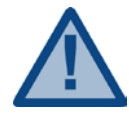

**Cabe reseñar que existen coches de alta gama, léase BMW, MERCEDES, que utilizan sistema rolling code (criptado evolutivo), desde la aparición de los primeros vehículos, sobre el año 95, y que aunque la máquina nos muestre que la copia es posible, di- cha clonación no sería válida, ya que estos códigos evolucionan constantemente siguiendo un protocolo para nosotros aún des- conocido. Evitar duplicar las llaves de estos vehículos con fecha posterior al año 95**

## **4 .Copiado de llaves**

A continuación se detallan los pasos a seguir para realizar una copia:

#### **4.1-Modo Local sin conexión a PC.**

•Tras Introducir en el alojamiento de la antena la llave original del cliente, se pulsa la tecla READ, tras lo cual nos aparecerá un mensaje anunciando tanto el tipo-referencia JMA del transponder que contiene la llave original leída, así como el transponder sobre el que JMA aconseja el duplicado.

Se cubren todos los transponders Fijos y la mayor parte de los criptados (Texas/Philip´s). Si los transponder fueran criptados de otras marca tales como Megamos o Temic, el dispositivo nos identificaría el transponder con su referencia JMA y nos aconsejará el modo de proceder para la activación de esa llave, generalmente redireccionandonos hacía nuestro manual de transponders y el uso de una máquina de programación (TRACK7).

•Posteriormente, y prosiguiendo con las indicaciones mostradas paso a paso en el display, retiraremos la llave e introduciremos la nueva llave sobre la que vamos a realizar la copia junto con su correspondiente transponder.

A la hora de realizar la copia es conveniente que introduzcamos la llave sin mecanizar, ya que bien debido a las virutas/rebabas que puedan quedar en la llave y que podrían interferir con la electrónica del equipo al caer a través de la antena o bien porque la copia podría ser defectuosa, es preferible realizar el corte de la llave tras completar exitosamente este apartado.

•Una vez la copia ha sido efectuada, es el propio dispositivo el que nos indicará si dicha copia es correcta o errónea.

En caso de que queramos realizar más de una copia de la misma llave, volveremos a repetir todos los pasos detallados en los párrafos anteriores, teniendo en cuenta que es conveniente hacer dicha copia teniendo como base la llave original aportada por el cliente y como "base de copia" exactamente el transponder con la referencia que JMA nos recomienda.

La única excepción viene de la mano de los Philip´s Crypto que nos permiten realizar tantas copias como deseemos sin tener que volver a realizar todo el proceso.

#### 4.1.1-Información visible en el Display en modo conexión Local

A la hora de realizar la clonación de los transponders criptados, tanto de Texas como de Philip´s, no es necesaria ni la conexión a PC ni del acoplamiento externo de dispositivos de clonación (TPX Cloner + TPH Cloner), ya que en el nuevo y compacto diseño de la TRS EVO, se han introducido toda las funcionalidades en un solo equipo.

Durante la inicialización, se mostraran en el display, los siguientes mensajes:

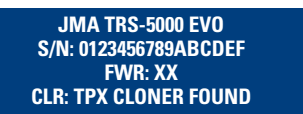

.

En el cual las tres primeras filas hacen mención al nombre, número de serie y versión de firmware de la TRS 5000 EVO.

En la última fila se nos muestra de manera sucesiva y alterna, los mensajes que nos indican si se encuentra habilitadas las funciones de copia de trasnponders cryptados Texas y Philips´.

El mensaje TPX Cloner Found, nos indicará que la TRS EVO esta operativa para clonar los Texas Crypto.

Seguidamente nos ha de aparecer el mensaje TPH Cloner Found que nos indicará así mismo que la TRS EVO está también operativa para la clonación de los Philip´s Crypto.

#### **TPH Cloner found TPH ver.: 39.1.6**

Y por último, tras el mensaje TPH Cloner found, se muestra la versión del firmware que controla el clonado de los Philip´s Crypto y que puede actualizarse de manera sencilla utilizando el puerto USB denominado CL.

#### 4.1.2-Información suministrada durante la copia de un Texas Crypto

A continuación, se muestra el proceso de clonación de un transponder Texas Cypto que monta por ejemplo un Ford Focus (2007) y los mensajes que mostraría el display de la TRS EVO:

> **Insertar Llave Pulsar READ**

Una vez analizada la llave original, se muestra una detallada información que comprende:

- •Código JMA para el chip que porta la llave (TP 20).
- •Tipo y fabricante del transponder (Texas Crypto).
- •Fabricante del vehículo que lo utiliza (FORD).
- •Transponder JMA que se ha de utilizar para clonar dicha llave (TPX2).

•Información de la estructura interna del transponder, que será diferente en función del fabricante del chip y que en el caso del ejemplo, una llave FORD, sería (Pasword: 03, Codigo de fabricante: 01, Numero de serie: 00 y Numero de serie del usuario: 2FAC03, bits locked que hacen referencia a las páginas de información protegidas contra escritura, 0010 (Pag3 LOCK) y finalmente si se utiliza el algoritmo antiguo DST40 o el nuevo DST80).

**TP20 Texas Cry FORD Copia sobre TPX2 PW: 03 ID: 00 2FAC03 MC: 01 LCK: 0010 DST40**

Tras introducir el transponder JMA (TPX2) sobre el que se va a realizar la clonación en la antena, se presiona el botón COPY

> **Meta nueva llave Pulsar COPY**

La TRS EVO comienza a analizar el transponder de la llave original introducida.

#### **Espere por favor**

Una vez hallado, escribe dicha información sobre el TPX2 y emite un único pitido en caso de que la copia se hay ejecutado correctamente.

> **Copia Efectuada Retirar Llave**

#### 4.1.3 nformación suministrada durante la copia de un Philip´s Crypto II.

Para finalizar, se muestra el proceso de clonación de un transponder Philip's Crypto de segunda generación, HT2, utilizado por un Citroen C3 y los mensajes que mostraría el display de la TRS EVO:

> **Insertar Llave Pulsar READ**

Una vez analizada la llave original, se muestra la siguiente información:

- •Código JMA para el chip que porta la llave (TP 12).
- •Modelo de chip incluido (PCF7941).
- •Tipo y fabricante del transponder (PHC Philip´s Crypto).
- •Transponder JMA que se ha de utilizar para clonar dicha llave (TPX4).

•Información de la estructura interna del transponder, que será diferente en función del fabricante del chip y que en el caso del ejemplo, una llave CITROEN, sería (Número de Serie: B9B66969, si esta protegido contra escritura (LOCK) y el tipo de codificación que utiliza (Manchester)).

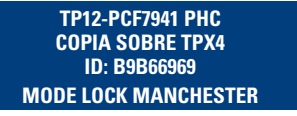

Para la activación del modo TPH Cloner, que soporta los Philip´s Crypto, se comienza el proceso presionando la tecla COPY sobre la llave original

> **No extraer llave Pulsar COPY**

Mientras se realiza la carga en memoria del algoritmo HT2, utilizado por los Philip´s Crypto de 2ª generación, la TRS EVO muestra el siguiente mensaje:

#### **Espere por favor**

Cuando la FPGA ha cargado el algoritmo correspondiente, nos indica en el display:

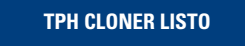

Y la TRS EVO quedara lista para analizar y completar los siguientes pasos, solicitándonos que volvamos a leer la llave original:

> **INSERTAR LLAVE ORIG. Pulsar [READ]**

Para indicarnos a continuación, el tipo y marca del transponder así como si se trata de un transponder original o copia (tipo philip's crypto):

> **PHILIP´S CRPTO Tipo Philip´s Crypt**o

Seguidamente se ha de introducir un TPX4 Virgen para configurarlo en modo captura (Sniff) y poder realizar la captación de los datos, verificando que dicha copia de haya realizado de manera adecuada:

Una vez que disponemos del acceso al mapeado de registros del transponder, se procede al copiado de los datos bien sobre el mismo transponder utilizado durante el proceso de sniff, o bien sobre otro TPX4 indicándonos si la copia se ha realizado de manera exitosa.

#### **Inserta TPX4 Virgen Pulsar [COPY]**

Si el TPX4 se utilizó con anterioridad, la TRS lo detecta y podemos volver a usarlo, tantas veces queramos, procediendo a su borrado. En la pantalla se mostrará el mensaje de que se ha finalizado con éxito el primer paso.

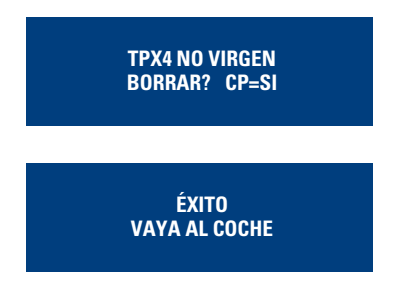

La TRS EVO queda a la espera de que introduzcamos los datos almacenados en un TPX4 (dichos datos contienen las tramas del flujo de información que se transmiten entre la ECU y llave original)

#### **Inserta sniff TPX4 Pulsar [READ]**

Dichos datos serán almacenados en la memoria RAM de la TRS EVO para disponer de ellos durante el proceso de búsqueda.

#### **Datos sniffed TPX4 Copiar? CP=SI**

Dándose por concluido en este caso exitosamente, el proceso de preparación de los datos que se contemplan en el (Paso 2), previod a la búsqueda en si:

#### **STEP 2 Success**

Seguidamente y utilizando la información suministrada por el sniff, trataremos de acceder a las páginas de información interna de dicho transponder:

#### **Inserta llave ORIGIN Pulsar [COPY]**

La duración del proceso de búsqueda es totalmente variable y depende de donde se encuentre almacenado el dato dentro de los 24GB de información disponibles:

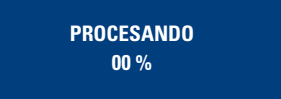

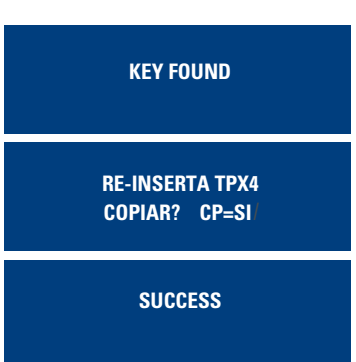

Dentro de la familia de los Philip´s Crypto II, se nos brinda la posibilidad de clonar tantos transponder como queramos pulsando COPY una vez dispongamos de la información en memoria RAM dentro de la TRS EVO.

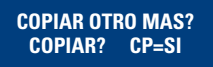

## **4.2-CÓDIGOS DE LOS MENSAJES DE ERROR**

Los códigos de Error y Avisos que se muestran en pantalla, se van enumerando en función del estado del proceso en que nos encontremos.

Si la lista de soluciones rápidas detalladas a continuación no resuelve la problemática asociada, habría que realizar un estudio detallado de la comunicación entre la centralita de Inmovilizador y el transponder.

La lista de Errores / avisos y sus posibles soluciones se muestran a continuación:

#### Tras el Display número 1 (Verificando Transponder 1)

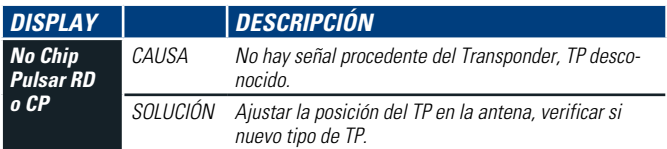

#### Tras el display número 14 ( Verificando Transponder 2)

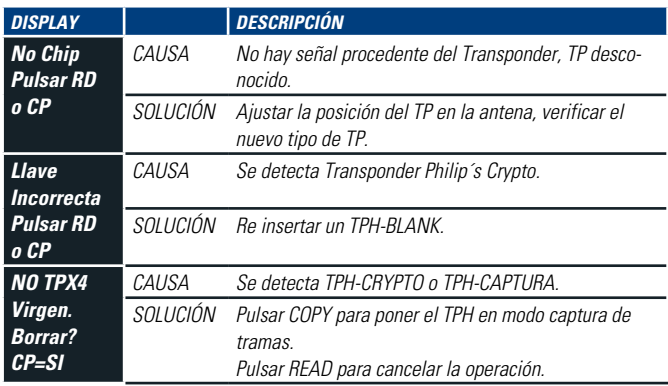

Tras el display número 14 y con TPH\_BLANK (TPX4 modo captura de datos)

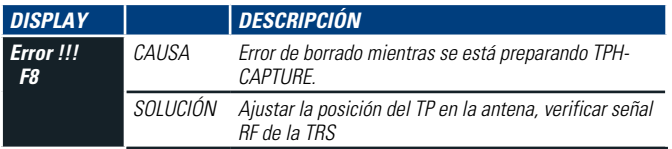

 **F3**

**o CP**

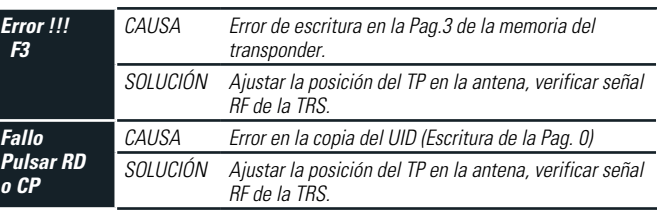

Tras el display número 4, (Verificando las tramas recogidas de la centralita)

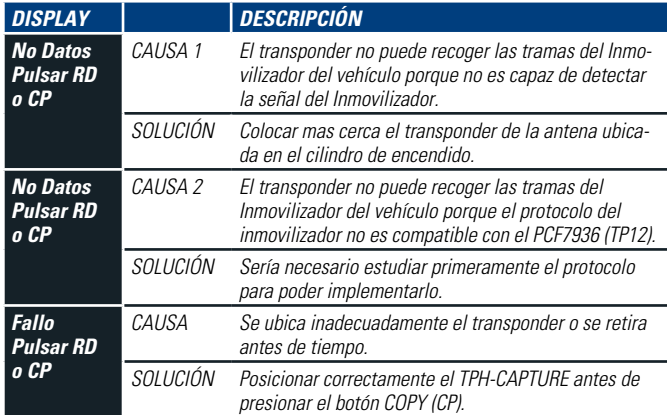

#### Tras el display número 9 (verificando transponder 3)

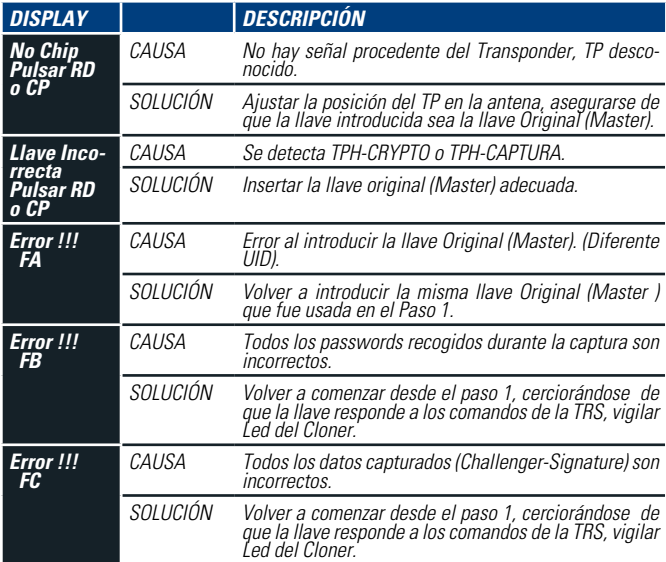

Tras el Display DispX (lectura de Datos procedentes de llave en modo PASSWORD)

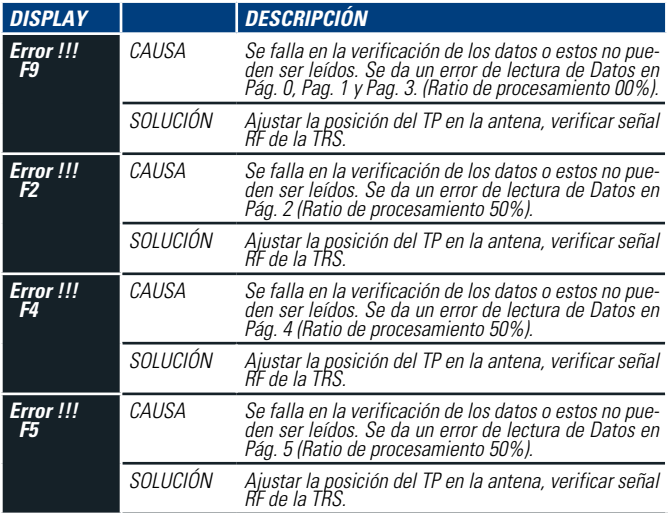

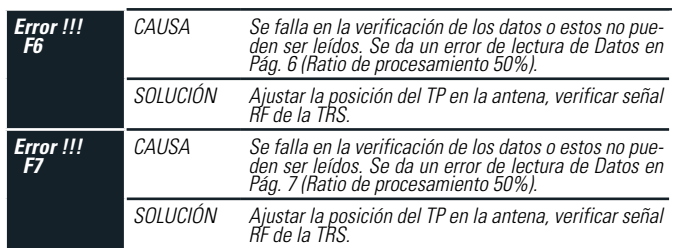

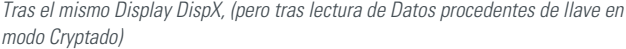

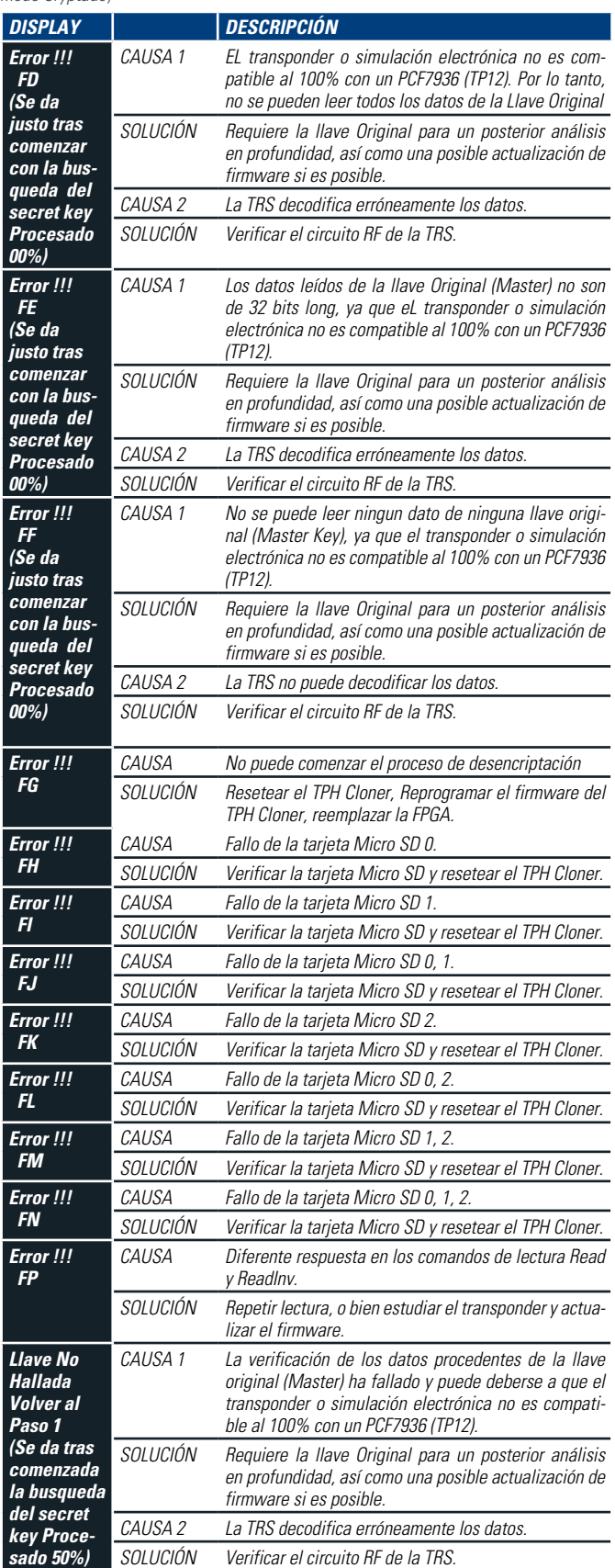

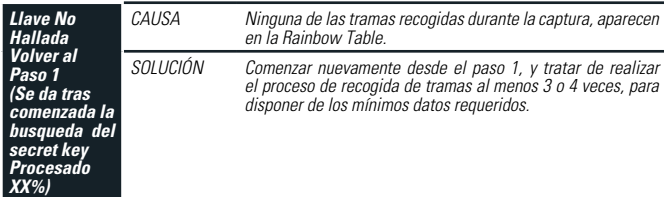

#### Tras el Display número 11 (Verificando transponder 4)

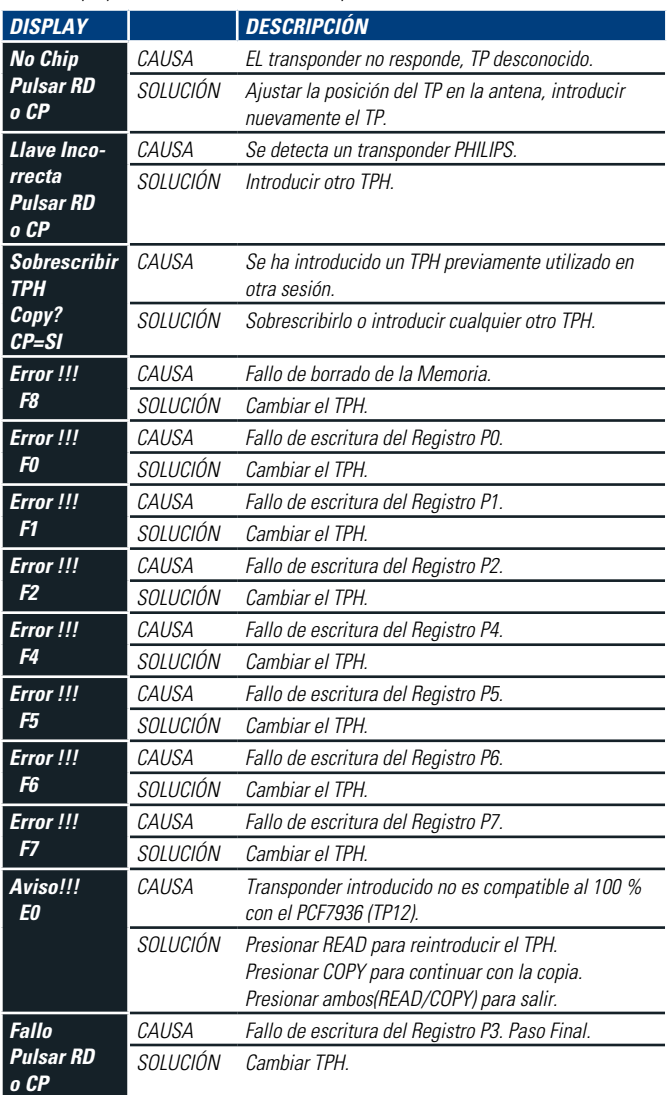

#### Tras el Display número 13 (Reutilizando un TPH)

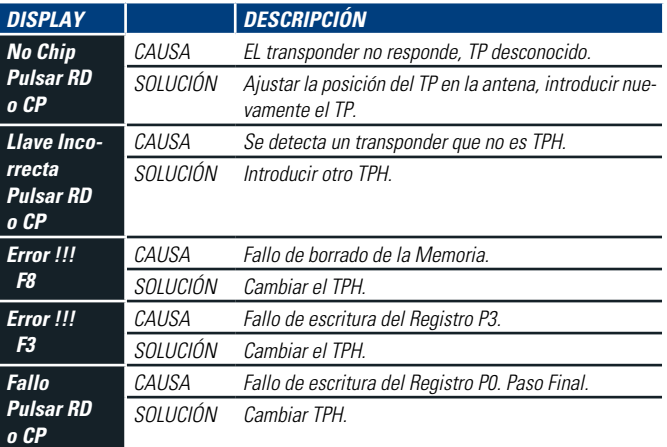

A continuación se muestran de manera resumida tanto los Códigos de Error como los de Aviso, que pueden aparecer durante el proceso de clonado:

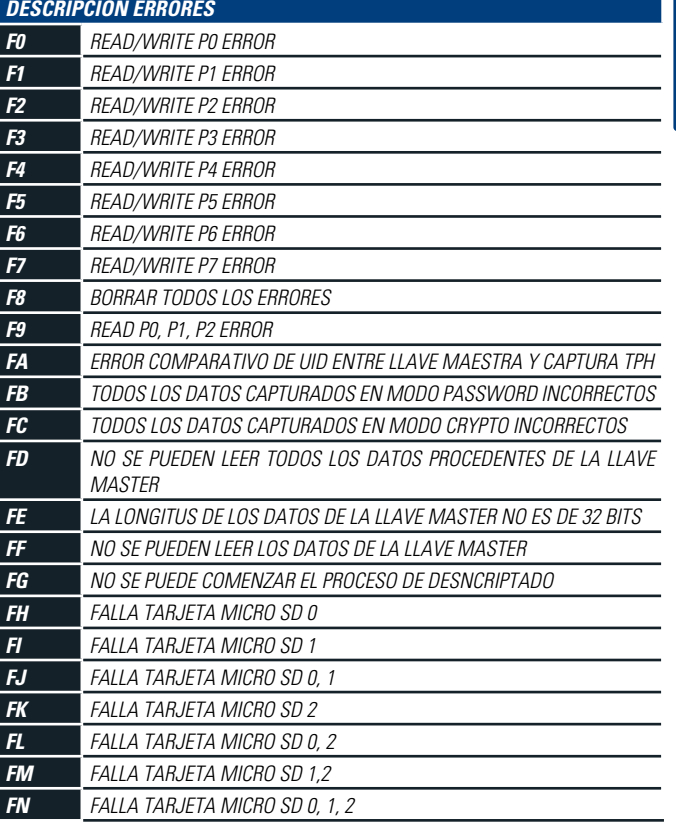

## **DESCRIPCIÓN AVISOS**

**E0** NO ES 100% COMPATIBLE CON PCF7936 (TP12)

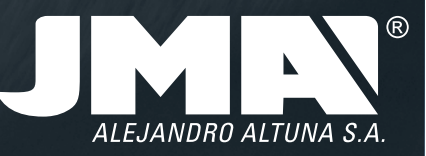

**JMA** HEADQUARTERS<br>**ALEJANDRO ALTUNA, S.A.**<br>Tel +34 943 79 30 00<br>Fax +34 943 79 72 43<br>Bidekurtzeta, 6<br>P.O.Box - Apdo. 70<br>20500 Arrasate - Mondragón<br>Gipuzkoa – SPAIN

www.**jma**.es ventas@jma.es

**JMA ARGENTINA**<br>JMA ARGENTINA S.A.<br>Tel +54 336 4 462 422<br>Fax +54 336 4 462 422<br>Av. Central Acero Argentino Oeste 678<br>Parque industrial COMIRSA<br>2900 San Nicolas (Prov. Buenos Aires)

www.**jma**-argentina.com info@jma-argentina.com

**JMA FRANCE**<br>Tel +33 01 39 22 42 10<br>Fax +33 01 39 22 42 11 13, rue Edouard Jeanneret F- 78306 Poissy Cedex

www.**jma**france.fr service.commercial@jmafrance.fr

**JMA INDIA**<br>JMA KEYS INDIA PVT. LTD<br>Tel +91 124 428 5450<br>Fax +91 124 428 5451<br>Sushant Lok-1, Block B<br>Sushant Lok-1, Block B<br>122002 Gurgaon<br>122002 Gurgaon Haryana

www.**jma**keys.in info@jmakeys.in

**JMA MAROC**<br>JMA MAROC S.A.R.L.<br>Tel +212 656 195 195<br>Fax +212 520 150 536<br>El Oulfa<br>Casablanca<br>Casablanca<br>Marruecos

www.**jma**.ma jma@jma.ma

**JMA MEXICO**<br>LLAVES ALTUNA DE MEXICO S.A de C.V Tel +52 33 3777 1600<br>Fax +52 33 3777 1609<br>Av. Aviación No. 5520<br>C.P. 45019 Zapopan, Jalisco<br>C.P. 45019 Zapopan, Jalisco

> $\left| \bigoplus_{\text{Coulomb}}^{\text{AEMOR}} \right|$ R

www.**jma**.com.mx ventas@jma.com.mx

**JMA PERU**<br>JMA Perú S.A.C.<<<br>Tel +51 639 9300<br>Av. Los Paracas 130, Urbanización<br>Salamanca,<br>Sistrito Ate, Lima

www.**jma-peru.**com info@jma-peru.com

**JMA POLSKA** JMA POLSKA Sp. z.o.o. Tel +48 42 635 12 80 Fax +48 42 635 12 85 *91- 342 Łódź, ul. Zbąszyńska 3*

www.**jma**polska.pl biuro@jmapolska.pl

# **JMA PORTUGAL**<br>ALTUNA PORTUGAL<br>COMERCIO DE CHAVES UNIPESSOAL, LDA. Tel +351 219 947 470<br>Fax +351 219 947 471<br>Urbanização dos Areeiros, Lote 67 C/v<br>2695-733 São Joao da Talha

www.**jma**portugal.com comercial@jmaportugal.com

**JMA UK** SKS LTD Tel +44 144 229 1400 Fax +44 144 286 3683 Unit 2, Canalside Northbridge Road Berkhamsted Herts HP4 1EG

www.skskeys.co.uk sales@skskeys.co.uk

**JMA URUGUAY**<br>
JMA URGUAY S.A.<br>
Tel +598 2908 1175<br>
Fax +598 2900 6681<br>
Mercedes 1420<br>
11100 Montevideo<br>
Uruguay

www.**jma**.com.uy info@jma.com.uy

**JMA USA<br>ALTUNA GROUP USA INC.<br>Tel +1 817 385 0515<br>Fax +1 817 385 4850<br>1513 Greenview Drive<br>75050 Grand Prairie, Texas** 

www.**jma**usa.com info@jmausa.com

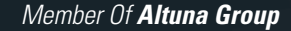

www.**jma**.es